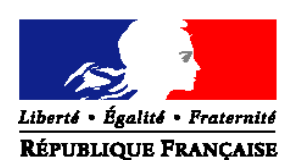

#### MINISTERE DE L'ALIMENTATION DE L'AGRICULTURE ET DE LA PÊCHE

## **Direction générale de l'alimentation Service de la coordination des actions sanitaires Sous-direction des affaires sanitaires européennes et internationales**

Adresse : 251 rue de Vaugirard 75732 PARIS CEDEX 15 Suivi par : Sophie MERMET Tél : +33 (0)1 49 55 58 44 Courriel institutionnel : import.sdasei.dgal@agriculture.gouv.fr Réf. Interne : //2010-13 MOD10.21 A 03/09/08

**NOTE DE SERVICE DGAL/SDASEI/N2010-8050 Date: 18 février 2010** 

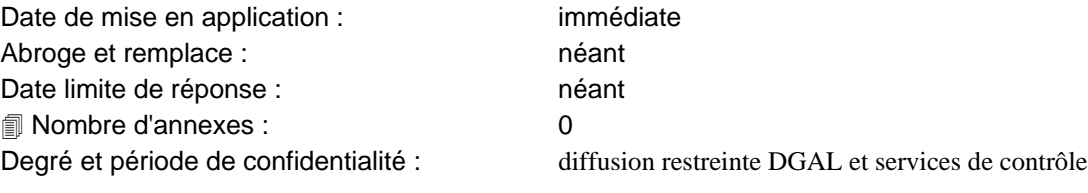

#### **Objet** : **Canalisation des produits importés de pays tiers selon la procédure dite « article 8 »**

#### **Références** :

- Directive 97/78/CE du Conseil du 18 décembre 1997 fixant les principes relatifs à l'organisation des contrôles vétérinaires pour les produits en provenance des pays tiers introduits dans la Communauté ;
- Arrêté du 5 mai 2000 fixant les modalités des contrôles vétérinaires à l'importation des produits en provenance des pays tiers ;

**Résumé** : Cette note présente la procédure de canalisation des produits importés selon l'article 8 de la directive 97/78/CE. Elle doit être appliquée, pour chaque lot canalisé, par le poste d'inspection frontalier (PIF) du point d'entrée sur le territoire communautaire et par la direction départementale en charge de la protection des populations (DDPP ou DDCSPP) du lieu de destination. Les informations relatives à cette opération sont échangées au moyen du système informatique TRACES.

**Mots-clés** : import, canalisation, contrôle à destination, TRACES.

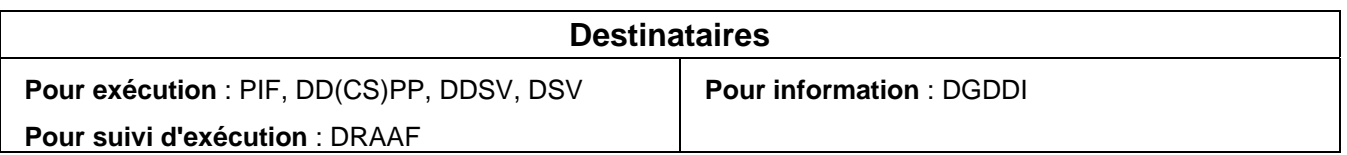

# I - Rappel réglementaire

L'article 8 de la directive 97/78/CE, transposé en droit français par les articles 9, 10 et 11 de l'arrêté du 5 mai 2000, prévoit une procédure de canalisation particulière pour l'importation de certains produits sensibles destinés à la consommation humaine et de certains sous-produits destinés à la fabrication d'aliments pour animaux ou à un usage technique.

L'objet de cette surveillance tient principalement à vérifier que les marchandises parviennent effectivement chez le destinataire déclaré pour y subir le traitement prévu et qu'elles n'entrent en aucun cas dans un circuit consommation auquel elles n'étaient pas destinées.

Depuis que l'ensemble des documents vétérinaires communs d'entrée (DVCE) sont enregistrés dans l'application TRACES, la procédure dite « article 8 » est complètement informatisée.

## A - Liste des produits visés

La liste des produits concernés, importés de pays tiers, est la suivante :

- viandes de gibier sauvage à poils, importées avec la peau, destinées à la consommation humaine ;
- $\bullet$  certains sous-produits animaux couverts par le règlement (CE) n 1774/2002<sup>1</sup> (annexe VIII) :
	- $\ge$  sous-produits issus de matières de catégorie 1 ou 2 : graisses fondues, dérivés lipidiques, gélatine photographique, boyaux, peaux, etc. ;
	- ¾ sous-produits crus destinés à la fabrication d'aliments pour animaux, y compris les aliments pour animaux familiers, ou destinés à un usage technique (chapitre XI) ;
	- ¾ sous-produits à base d'os, de cornes, d'onglons destinés à la fabrication d'engrais organiques ou amendements (chapitre X).

NB : Seule une lecture attentive des conditions sanitaires prescrites par le règlement (CE) n1774/2002 et de ses textes d'application permet de déterminer si le produit est soumis à une procédure « article 8 ».

# B - Principe de la procédure règlementaire

La procédure de canalisation des produits listés ci-dessus prévoit un transport direct sans rupture de charge, depuis le poste d'inspection frontalier (PIF) jusqu'à l'établissement de destination. Le transfert s'effectue sous la surveillance des services vétérinaires et douaniers, dans des véhicules ou conteneurs étanches scellés.

Les produits sont placés sous sujétion douanière selon la procédure T5 prévue par le règlement (CE) n 2454/93<sup>2</sup>. À cet effet, les services douaniers inscrivent le numéro de référence du document douanier dans la case n 42 du DVCE (document papier original).

Lorsque le lot parvient à destination, l'établissement informe la DD(CS)PP qui doit notifier cette arrivée au PIF d'entrée dans un délai de 15 jours. La DD(CS)PP procède à des contrôles réguliers des registres de l'établissement pour s'assurer de la réalité de ces opérations.

# II - Conduite à tenir

 $\overline{a}$ 

Le protocole présenté dans cette note décrit les manipulations à opérer dans le système TRACES. Il est bien entendu que, dans le cas d'un dysfonctionnement de TRACES, des moyens de substitution doivent être employés pour communiquer les informations (télécopie, courriel).

<sup>1</sup> Règlement (CE) n°1774/2002 du Parlement Européen et du Conseil du 3 octobre 2002 établissant des règles sanitaires applicables aux sous-produits animaux non destinés à la consommation humaine.

<sup>2</sup> Règlement (CEE) n°2454/93 de la Commission du 2 juillet 1993 fixant certaines dispositions d'application du règlement (CEE) n°2913/92 du Conseil établissant le code des douanes communautaires.

# A - Déroulement de la procédure

 $\overline{a}$ 

### 1 - Placement du lot sous procédure « article 8 » par le PIF

Le PIF d'entrée est responsable du bon déclenchement de la procédure, selon la nature et la destination des produits qui lui sont présentés.

Le PIF doit vérifier sur les listes officielles du ministère que l'établissement de destination est autorisé à recevoir de tels produits. Ces listes sont consultables sur Internet aux adresses suivantes :

- liste des ateliers de traitement de gibier sauvage, agréés conformément au règlement (CE) n853/2004<sup>3</sup> ¾ http://agriculture.gouv.fr/sections/thematiques/alimentation/securite-sanitaire/production-transformation
- listes des établissements agréés au titre du règlement (CE) n1774/2002 ¾ http://agriculture.gouv.fr/sections/thematiques/sante-protection-animaux/sous-produits-animaux

Une mention relative à l'autorisation de recevoir des lots « article 8 » sera prochainement ajoutée sur les listes des établissements agréés au titre du règlement (CE) n1774/2002. Dans l'attente, on considère que tous les établissements listés sont autorisés. En cas de doute sur le statut exact d'un établissement, le PIF doit prendre l'attache de la DD(CS)PP concernée.

Il est à noter que le contrôle physique réalisé en PIF sur les viandes de gibier sauvage importées avec la peau ne comprend ni contrôle de salubrité ni recherche de résidus, ces opérations étant effectuées par la DD(CS)PP du lieu d'implantation de l'établissement de destination conformément au règlement (CE) n854/2004<sup>4</sup>.

A l'issue du contrôle vétérinaire en PIF, le DVCE est renseigné et validé dans l'application TRACES (voir encadré en fin de note). Les cases relatives à la procédure de canalisation apparaissent ainsi :

- case 33 : sélection de l'option « Procédure article 8 » :
- case 37 : n d'agrément (le cas échéant) et adresse de l'établissement de destination ;
- case 38 : n du scellé posé par le PIF sur le moyen de transport utilisé pour rejoindre l'établissement de destination.

<sup>3</sup> Règlement (CE) n°853/2004 du Parlement européen et du Conseil du 29 avril 2004 fixant des règles spécifiques d'hygiène applicables aux denrées alimentaires d'origine animale

<sup>4</sup> Règlement (CE) n°854/2004 du Parlement européen et du Conseil du 29 avril 2004 fixant les règles spécifiques d'organisation des contrôles officiels concernant les produits d'origine animale destinés à la consommation humaine

Exemple de DVCE partie 2

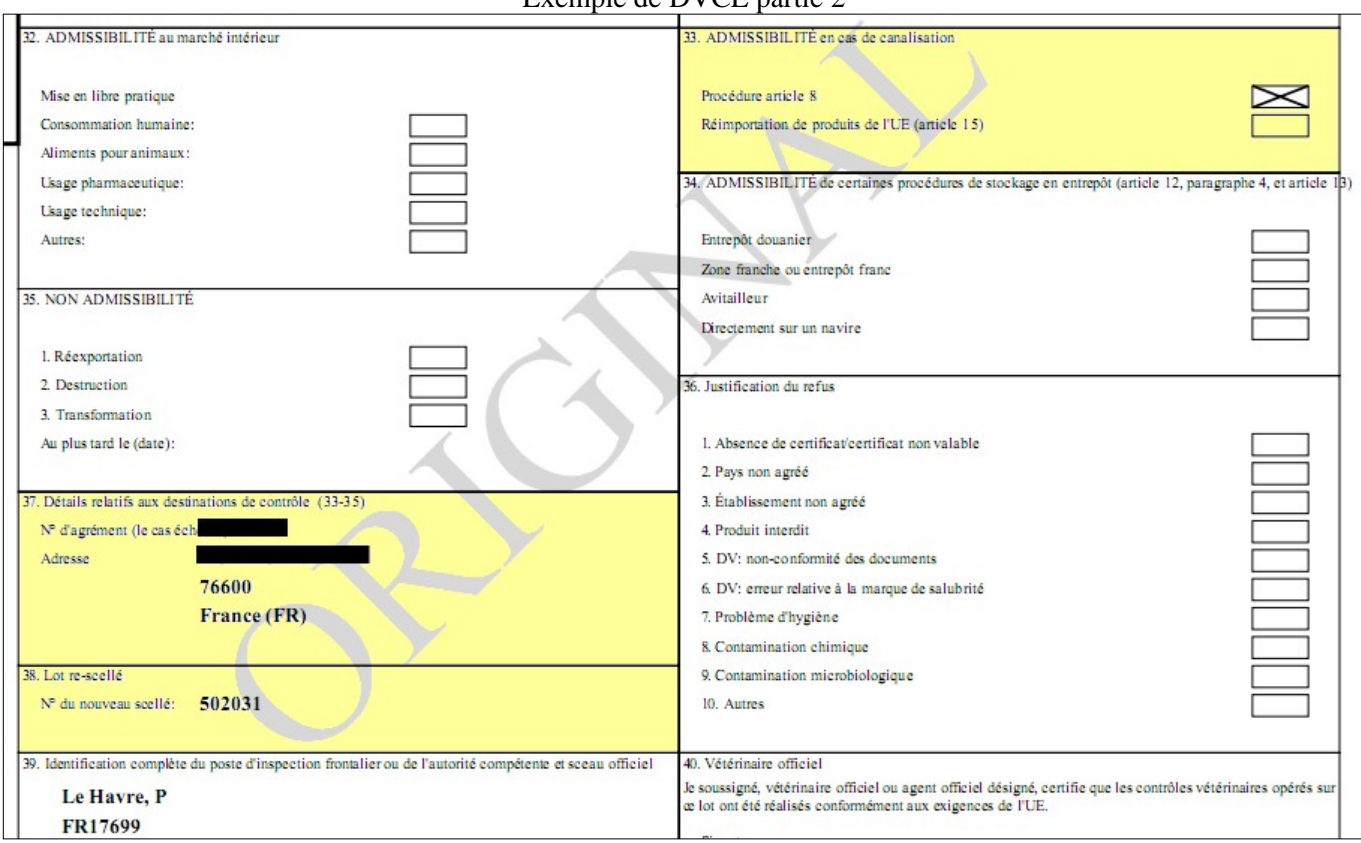

## 2 - Contrôle à destination par la DD(CS)PP

Une fois que le PIF a validé le DVCE dans le système informatisé TRACES, la DD(CS)PP du lieu d'implantation de l'établissement de destination en est informée par un message électronique adressé à sa boîte institutionnelle. Le message provient de l'adresse « SANCO-TRACES-NOREPLY@ec.europa.eu » avec un sujet intitulé « DVCE P: certificats valides (procédures de stockage en entrepôt/canalisation) ».

Cette messagerie automatique ne fonctionne qu'à la condition d'avoir correctement configuré le profil utilisateur du compte de la DD(CS)PP. Pour cela, il faut vérifier dans la fenêtre « Courriel de notification » du menu « Modifier profil utilisateur » qu'une croix apparaît bien devant l'option « Notification concernant la validation de DVCE P (procédures de stockage en entrepôt/canalisation) ».

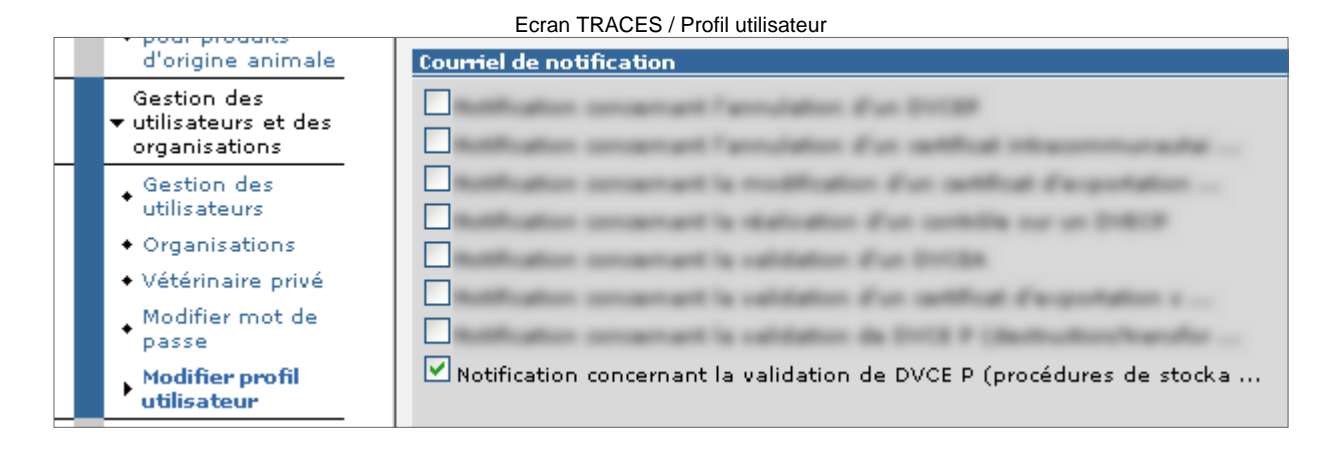

Dans le corps du message électronique, un lien hypertexte permet d'accéder directement au DVCE reçu sur le compte TRACES de la DD(CS)PP de destination.

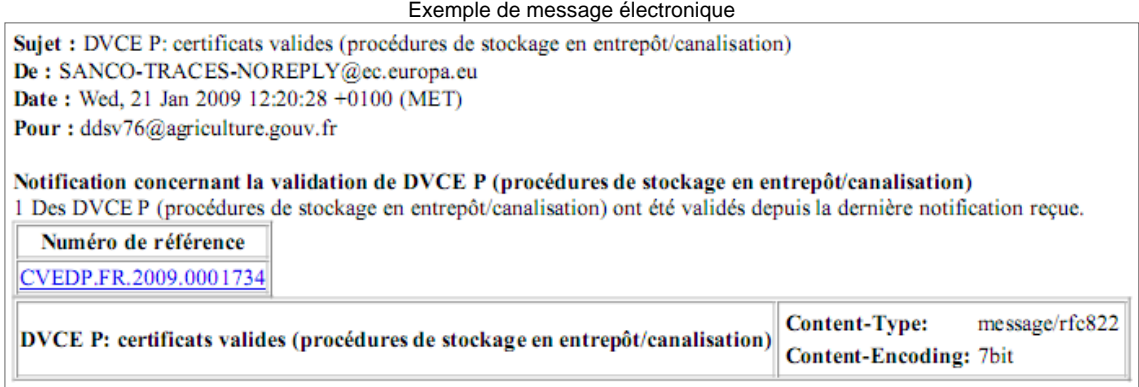

Parallèlement, l'établissement de destination doit informer la DD(CS)PP dont il dépend de l'arrivée de la marchandise. A cet effet, il est nécessaire de convenir avec lui du mode de communication approprié (courriel, télécopie), l'objectif prioritaire étant que la DD(CS)PP soit rapidement prévenue afin de décider des suites de la procédure de canalisation.

Cas du gibier sauvage :

- Pour chaque lot livré à l'atelier de traitement, la DD(CS)PP applique au minimum un contrôle de salubrité conformément aux dispositions du règlement (CE) n854/2004.
- Les registres d'entrée de l'établissement doivent être contrôlés régulièrement par la DD(CS)PP.

Cas des sous-produits :

- L'arrêté du 5 mai 2000 n'impose qu'un échange d'informations. La visite systématique de l'établissement n'est pas requise, sauf suspicion d'une éventuelle non-conformité.
- Les registres d'entrée de l'établissement doivent être contrôlés régulièrement par la DD(CS)PP.

La DD(CS)PP de destination dispose d'un délai de 15 jours pour notifier l'arrivée du lot au PIF d'entrée par l'intermédiaire de l'application TRACES :

- ouvrir le DVCE concerné ;
- sélectionner la fonction « Contrôler » pour faire apparaître l'onglet « Contrôle ».

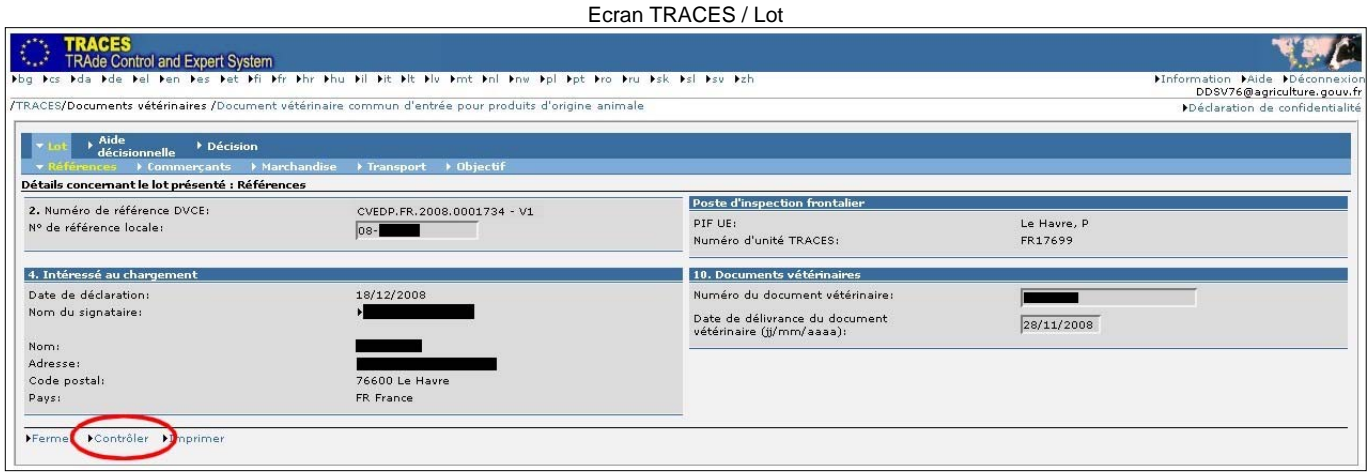

- cocher l'option « Unité Vétérinaire Locale » ;
- indiquer la « Conformité du contrôle » en cochant « oui » ou « non » ;
- sélectionner la fonction « Soumettre au contrôle » pour valider l'enregistrement.

Ecran TRACES / Contrôle

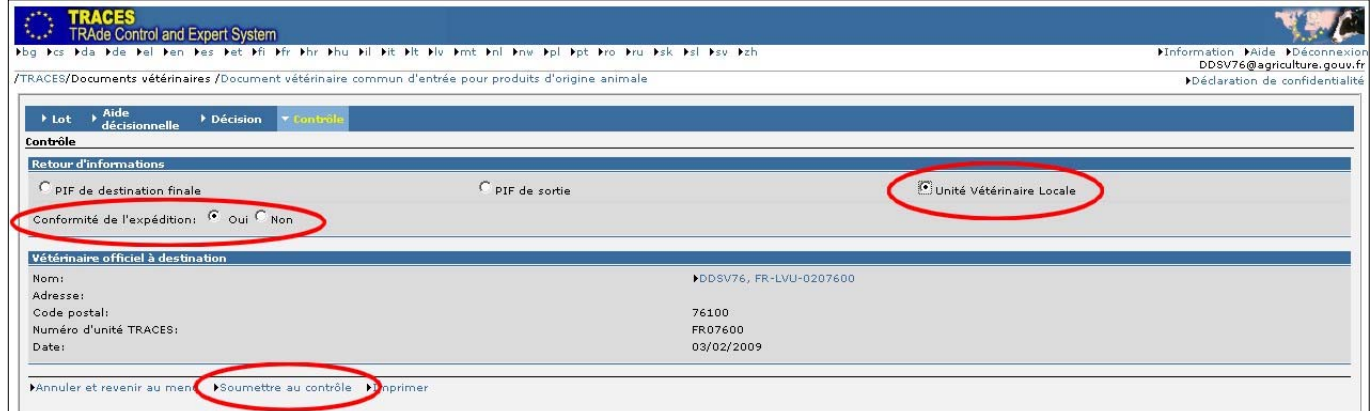

### 3 - Réception de la notification par le PIF

La validation dans TRACES du contrôle à destination par la DD(CS)PP provoque automatiquement l'envoi d'un message électronique dans la boîte institutionnelle du PIF d'entrée. Le message provient de l'adresse « SANCO-TRACES-NOREPLY@ec.europa.eu » avec un sujet intitulé « DVCE P: contrôle réalisé ».

Exemple de message électronique

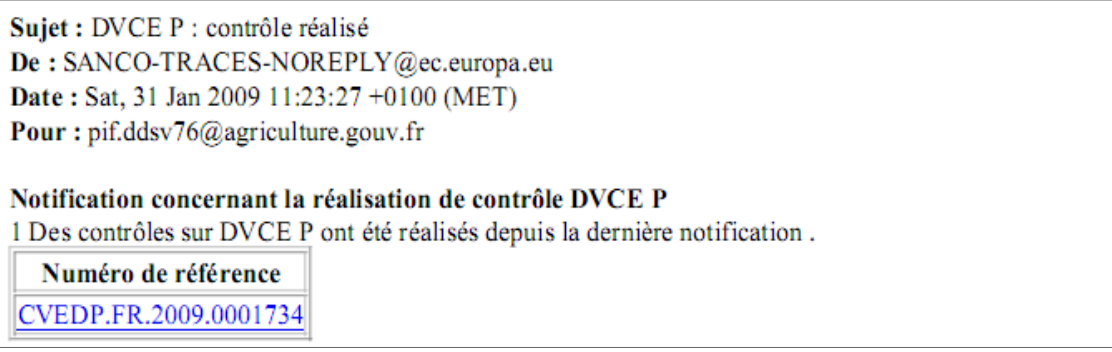

Cette messagerie automatique ne fonctionne qu'à la condition d'avoir correctement configuré le profil utilisateur du compte du PIF. Pour cela, il faut vérifier dans la fenêtre « Courriel de notification » du menu « Modifier profil utilisateur » qu'une croix apparaît bien devant l'option « Notification concernant la réalisation d'un contrôle sur un DVCE P ».

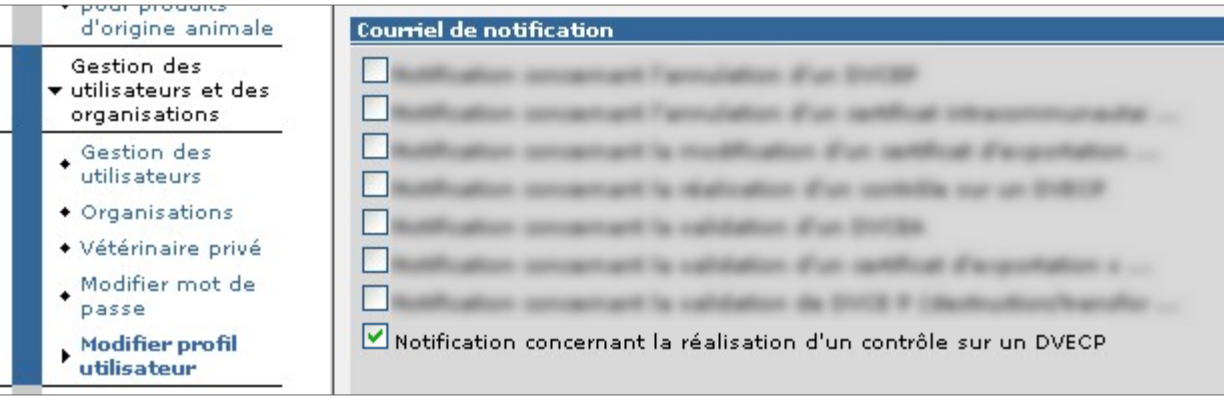

Ecran TRACES / Profil utilisateur

Le PIF peut vérifier la réalisation du contrôle, dans l'application TRACES, en visualisant l'onglet « Contrôle » du lot concerné.

Ecran TRACES / Contrôle

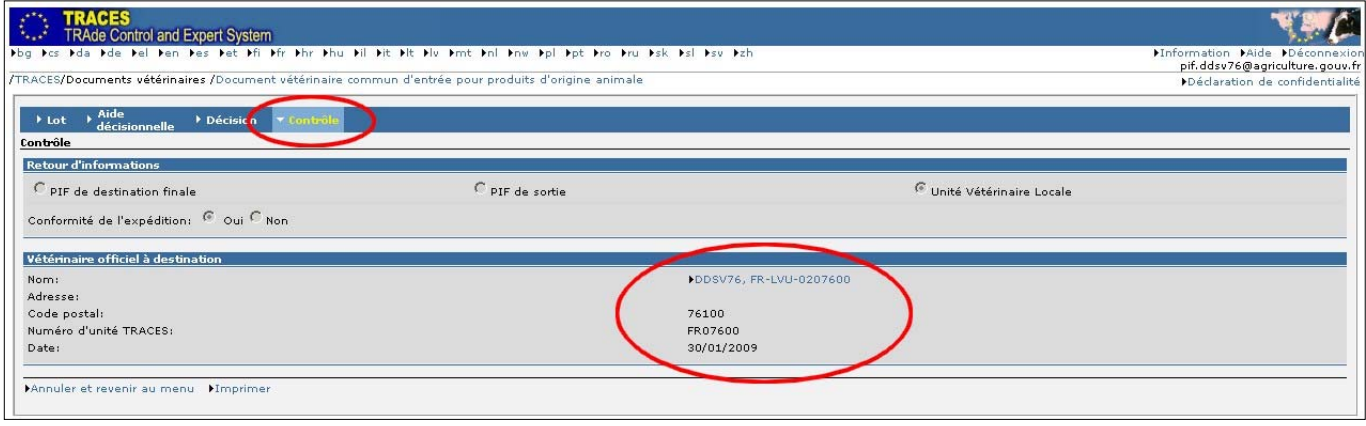

# B - Constat d'une non-conformité

### 1 - Cas d'une notification de la part du PIF, sans livraison du lot à destination

Après réception d'une notification « article 8 », le lot ne parvient pas à l'établissement déclaré :

- La DD(CS)PP en informe le PIF, avant l'échéance des 15 jours, en lui retournant le courriel de notification, avec copie pour la cellule centrale du SIVEP (import.sdasei.dgal@agriculture.gouv.fr).
- Le PIF prend l'attache de l'intéressé au chargement pour mener l'enquête et décider des mesures administratives appropriées en lien avec la cellule centrale du SIVEP.

#### 2 - Cas d'une livraison, sans notification de la part du PIF

Alors qu'elle n'a pas reçu de notification, la DD(CS)PP est informée par un établissement de l'arrivée d'un lot entrant normalement dans le champ d'application de l'article 8 de la directive 97/78/CE :

- La DD(CS)PP consulte l'application TRACES pour vérifier le statut du lot.
- Si la décision vétérinaire correspond à un « article 8 » dans l'onglet « Décision / Acceptation » du lot, la DD(CS)PP doit alors vérifier le paramétrage de son profil utilisateur.
- Si la décision vétérinaire ne correspond pas à un « article 8 », la DD(CS)PP informe la cellule centrale du SIVEP par courriel en précisant le numéro d'identification TRACES du lot. Dans ce cas, la cellule centrale du SIVEP se réserve la possibilité d'émettre une réclamation à l'attention du PIF.

### 3 - Cas d'une absence de notification de contrôle de la part de la DD(CS)PP

Passé le délai de 15 jours, le PIF constate que la DD(CS)PP n'a pas transmis de notification de contrôle :

- Le PIF consulte l'application TRACES pour connaître le statut « Contrôle » du lot.
- Si l'enregistrement de la DD(CS)PP apparaît dans l'onglet « Contrôle » du lot, le PIF doit alors vérifier le paramétrage de son profil utilisateur.
- Si l'onglet « Contrôle » n'apparaît pas, le PIF en informe la cellule centrale du SIVEP par courrier électronique en précisant le numéro d'identification TRACES du lot. Dans ce cas, la DGAL se réserve la possibilité d'émettre une réclamation à l'attention de la DD(CS)PP.

Je vous prie de bien vouloir me signaler les éventuelles difficultés que vous pourriez rencontrer dans la mise en œuvre de ces dispositions.

- Le Directeur Général Adjoint
- Chef du Service de la Coordination
	- des Actions Sanitaires C. V. O •

Jean-Luc ANGOT

#### **Procédure spéciale pour les PIF entrant dans le champ du système d'interconnexion Traces/Delta**

Les tests de connexion du système Delta (système d'information douanier) avec l'application Traces ont révélé l'incapacité du prototype actuel à identifier les lots canalisés selon la procédure « article 8 ». Ainsi, dans l'attente d'une modification de l'application, il convient de respecter la procédure spécifique suivante.

Les PIF concernés doivent retarder la validation dans TRACES des lots canalisés (le statut demeurant « en cours ») et informer la douane de l'existence du lot par le moyen de communication de leur choix.

Une fois que les scellés sont apposés sur le lot, la douane informe le PIF en retour qui peut alors valider le DVCE dans TRACES.